## 端末の機種変更を行った場合の 「すぐーる」 の引継ぎについて

現在お使いのメール配信アプリ「すぐーる」について、端末の機種変更等を行う際に、以下の 手順で引継ぎコードを発行することで、スムースな引継ぎ(IDはパスワードの再入力が不要)を 行うことが出来ますので、お知らせいたします。

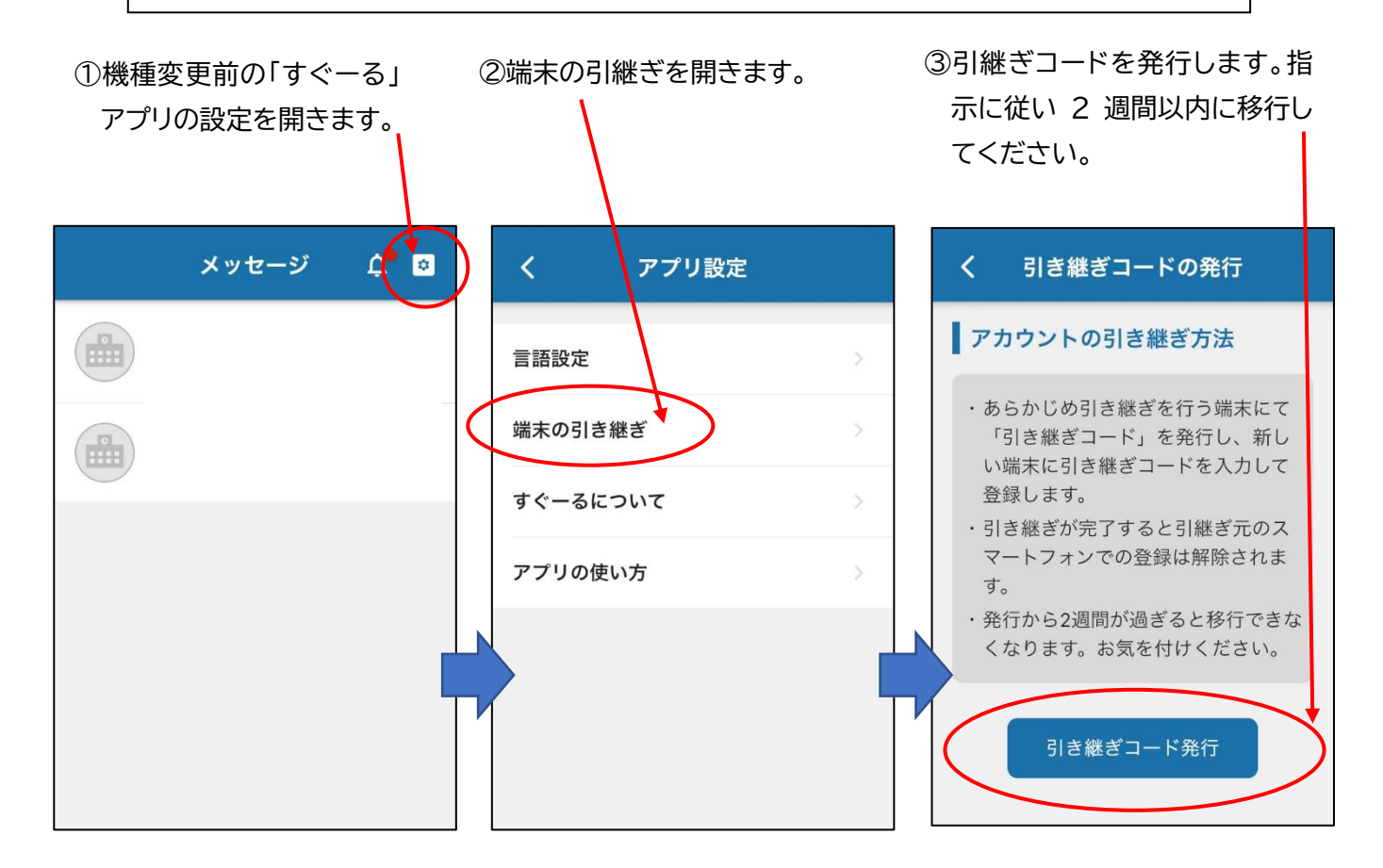

④新しい端末に「すぐーる」をインストールし、引継ぎコードを入力します。

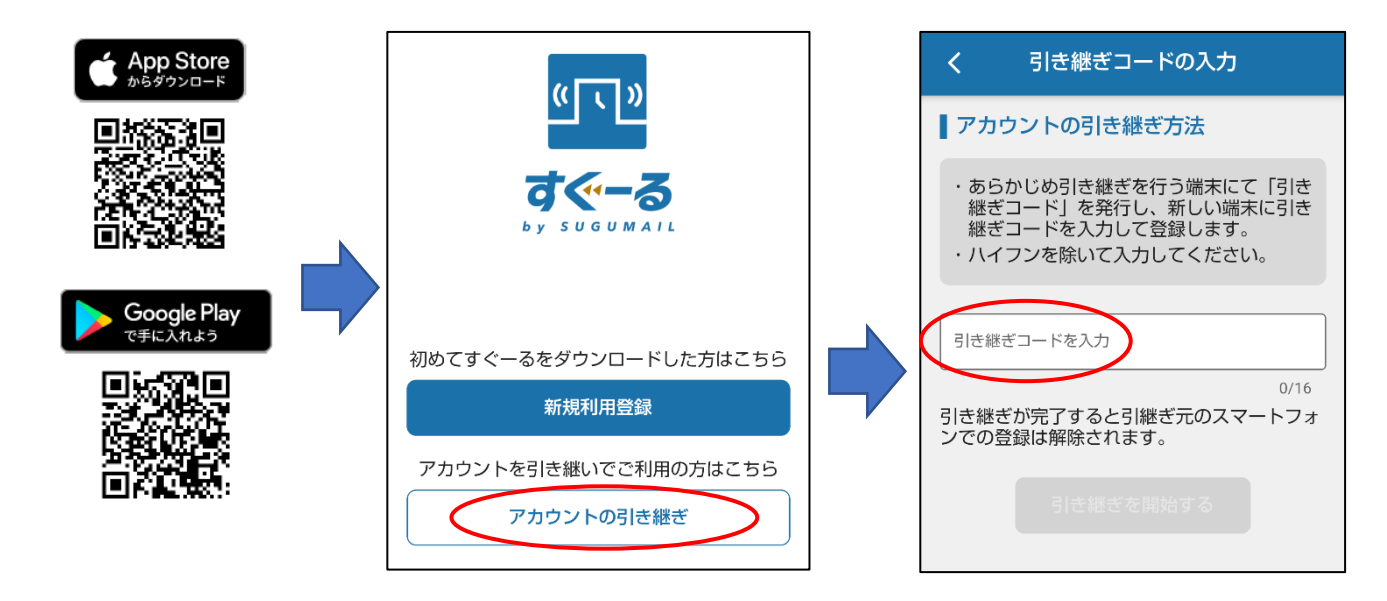

大町西小学校